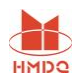

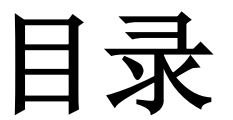

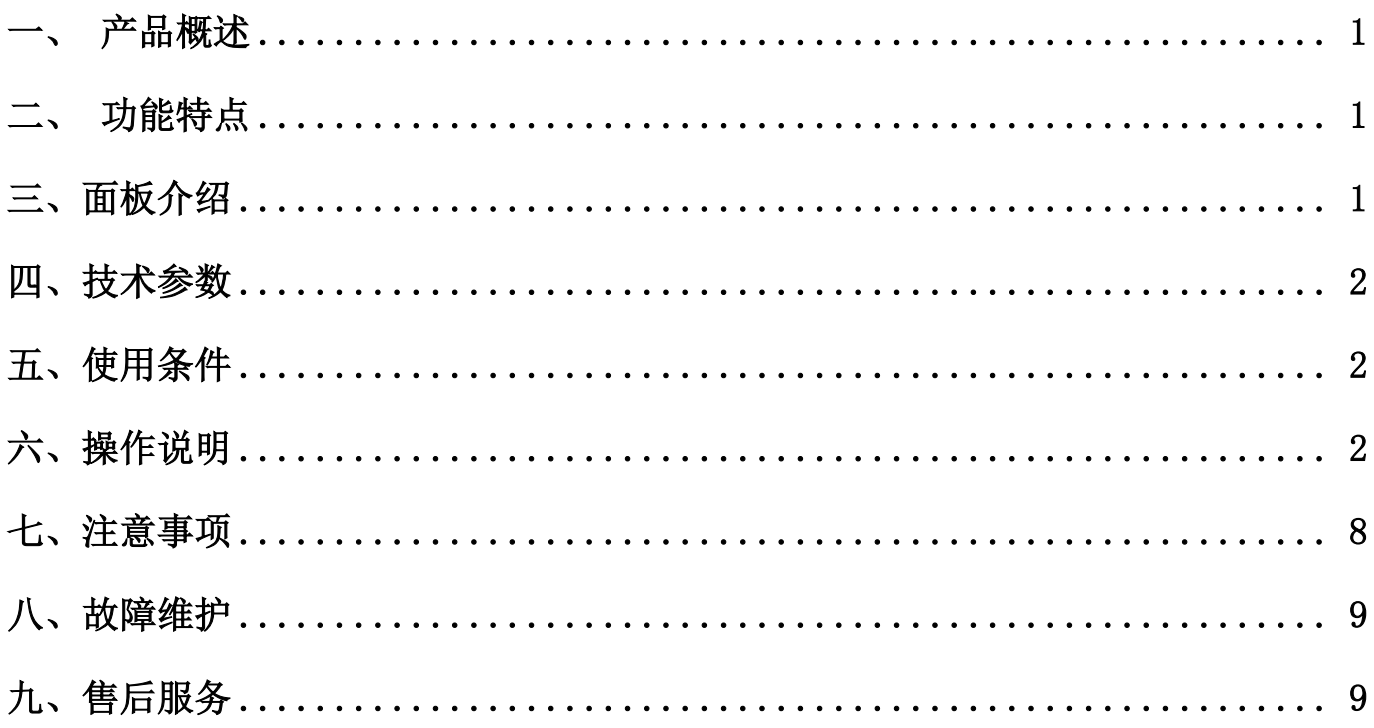

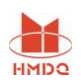

## <span id="page-1-0"></span>一、 产品概述

在电力变压器的半成品、成品生产过程中,新安装的变压器投入运行之前,根据国家电力部的 预防性试验规程中,要求对运行的变压器定期进行匝数比或电压比测试。

# <span id="page-1-1"></span>二、 功能特点

- ➢ 测试量程宽,变比最高可测达 10000;
- ➢ 内置三相数字电源,提高测试稳定性。
- ➢ 体积小、重量轻、测试速度快,10 秒内完成三相测试;
- ➢ Ζ形联接变压器测试;
- ➢ 具有盲测变比、组别测试功能;
- ➢ 不掉电时钟和日期显示,数据存储功能(可选择保存数据到 U 盘);
- ➢ 高、低压反接保护、短路保护功能;
- ➢ 热敏打印机输出功能,速度快、噪声小;
- ➢ 全透型大屏幕液晶,可在阳光下清晰显示。
- ➢

# <span id="page-1-2"></span>三、面板介绍

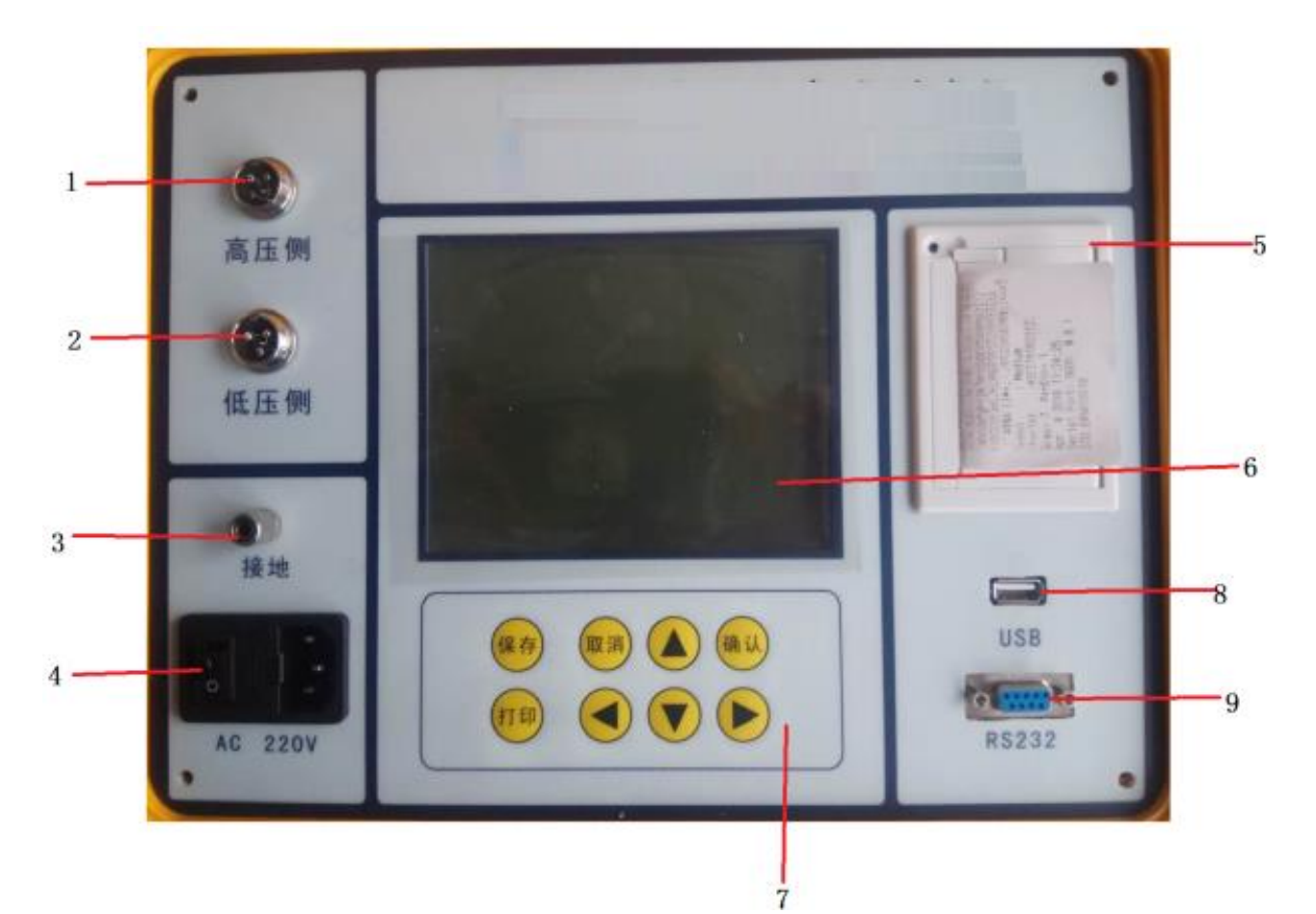

- 1.高压侧 对应接被测变压器高电压侧的 A、B、C 三相。
- 2.低压侧 对应接被测变压器低电压侧的 a、b、c 三相。
- 3.接地柱 在进行任何测试前,请将接地柱安全接地,以免发生触电危险。
- 4.开 关 用于接通或关断装置试验电源。
- 5.打印机 打印试验数据。
- 6.液 晶 显示功能,白底黑字,可在阳光下清晰显示。

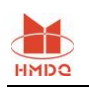

- 7.键 盘 用于操作仪器。
	- 确认 确认所选择的项目
	- 返回 返回上一层菜单
	- 存储 保存数据,将测试数据存入装置主机的 FLASH 或外接的 Udisk 中
	- 打印 打印试验数据和图形
	- ↑↓ 选择项上下移动或待修改的数据加减 1
	- ←→ 选择项左右移动或待修改的数据位左右移动
	- 选择 循环选择或打开一个菜单
- $8. U S B$  接 U 盘, 保存数据。
- 9.RS232 用于升级程序使用。

## <span id="page-2-0"></span>四、技术参数

- 测量范围 0.9~10000
- 分 辨 率 最小 0.0001
- 准 确 度 0.2 级
- 输出电压 160V、10V

外形尺寸 345mm×295mm×175mm

仪器重量 5kg

## <span id="page-2-1"></span>五、使用条件

- 环境温度 -10℃~50℃
- 环境湿度 ≤85%RH
- 工作电源 AC220V±10%
- 电源频率 50Hz±1Hz

# <span id="page-2-2"></span>六、操作说明

#### 6.1、仪器接线

➢ 单相变比接线如下图所示:(不使用的测试线悬空即可)

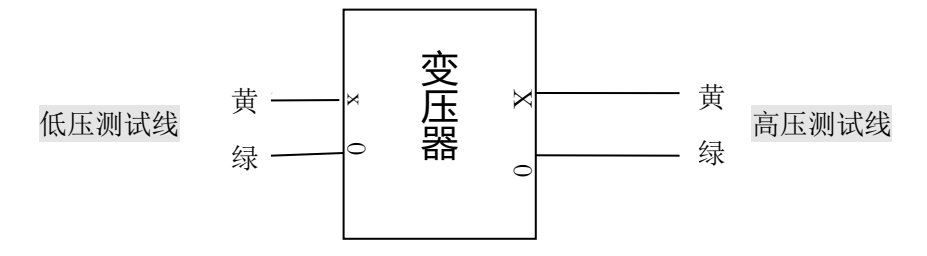

#### ➢ 三相变比接线如下图所示:

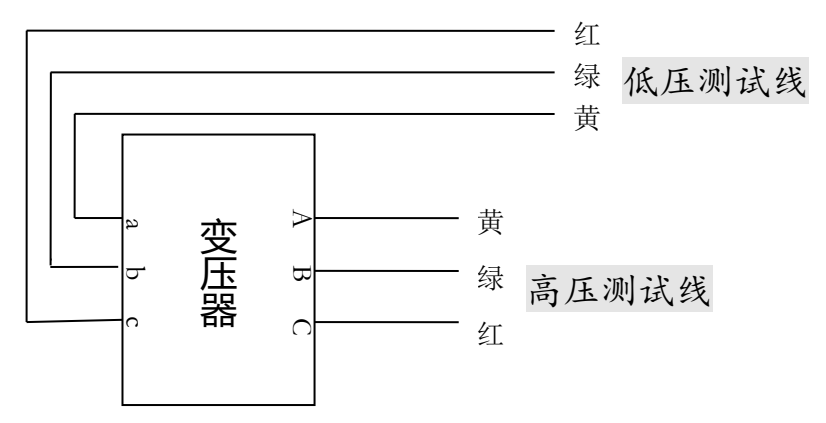

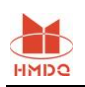

#### 6.2、起始界面

按要求接好测试线后,打开面板上的电源开关,显示如下所示的起始界面:

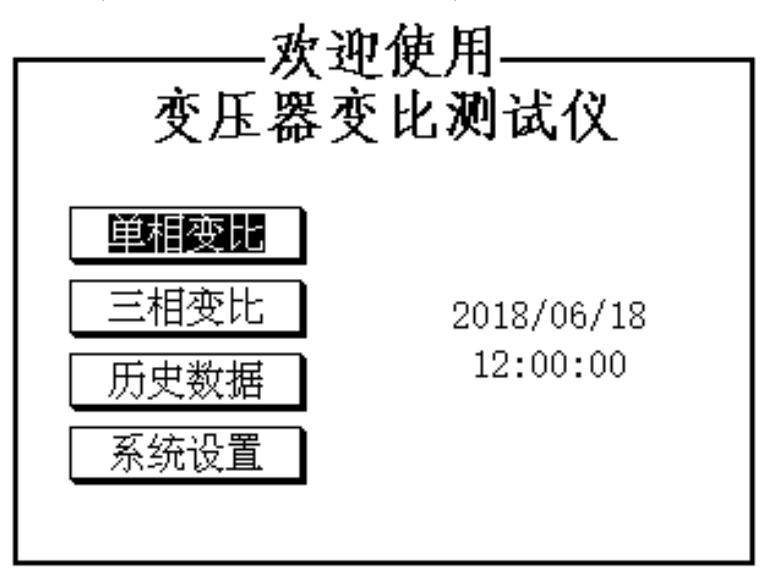

在此界面下,按↑ ↓ 键,选取仪器的各项功能;各功能说明如下:

- ➢ 单相变比 测试单相变压器或电压互感器的变比 。
- ➢ 三相变比 测试三相(包括 Z 型)变压器的变比 。
- ➢ 历史数据 查看存储的历史数据 。
- ➢ 系统设置 设置时间等系统参数。

#### 6.3、参数设置界面

参数设置界面用于设置变比测试所用到的变压器参数,以及设置试品序号。

 如下面两张图所示参数设置界面,第一张图所示界面为变压器联结方式和组别号设定,只 有三相测量时才会出现,单相测量无需设置。第二张图所示界面为变压器额定变比和分接开关 相关参数的设定,单相和三相均需设置。

设定好的参数可以按保存键保存到仪器内部闪存中,作为以后每次开机的默认参数值。

如果系统设置界面中选取了"自动识别组别号"那么用户设置的组别号将不起作用,每次 测量时都会先进行组别号的识别再进行测量。如果没有选取"自动识别组别号"那么只有在组 别号设置成"未知"时才进行组别号的自动识别。

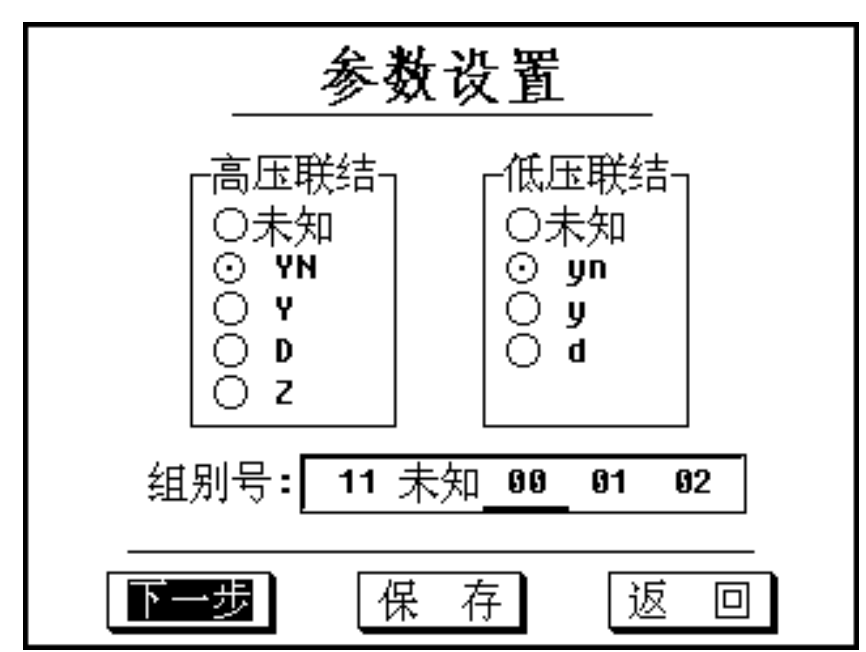

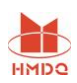

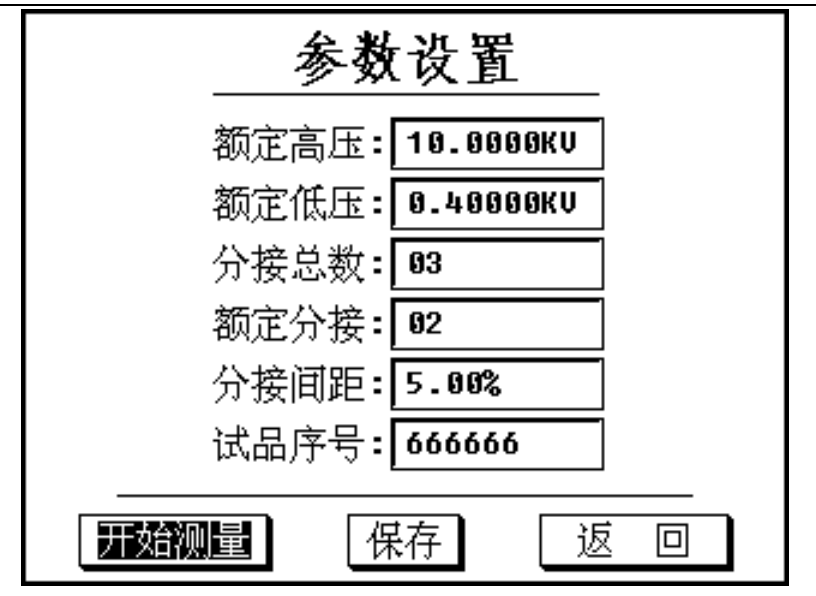

参数说明:

- ▶ 额定高压: 设置被测变压器的额定高压(按变压器铭牌设置)。
- ➢ 额定低压:设置被测变压器的额定低压(按变压器铭牌设置)。
- ➢ 分接总数:设置被测变压器的分接总数(按变压器铭牌设置),如设置为 0,仪器将不 再判断分接位置。
- ➢ 额定分接:设置被测变压器的额定分接所在的分接位置,分接总数设置的时候这儿会 默认被更改为中间分接,如果额定分接不在中间分接可以手动修改此项。
- ➢ 分接间距:设置被测变压器的分接间距(按变压器铭牌设置)。
- ➢ 试品编号:用户随意设置的用于记录本次试验的编号。

#### 6.4、单相变比试验结果界面

单相测试完成后转入如下图所示的单相试验结果界面:如图所示界面中显示了所有的试 验结果,但是不显示设置的参数打印出的结果中会包含设置的参数。选择 重测 可以按设置好 的参数重新测量。

此界面中按"选择"按键可以转入"参数设置"界面,与从起始界面进入"参数设置" 界面不同,此时的参数设置会直接对已测完的数据重新计算"额定变比"、"分接位置"、"分 接值"、"变比比差"等参数。如果用户测完后发现比差不正确或分接位置不正确可以在此界 面中按"选择"按键可以转入"参数设置"界面查看并修正参数。如果系统设置界面中选取了 "跳过参数设置"那么测量完成后可以按"选择"按键转入"参数设置"界面。

按返回键可以快捷返回上一界面,按保存键可以快捷保存结果到机身内存或 U 盘中,按 打印键可以快捷打印实验结果。

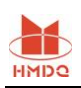

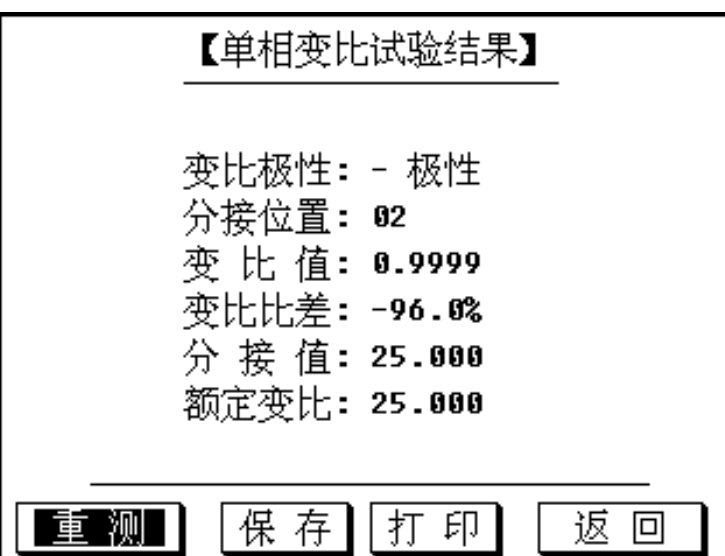

### 6.5、三相变比试验结果界面

三相测试完成后转入如下图所示的三相试验结果界面,同单相实验结果界面界面中只显 示了所有的试验结果而不显示设置的参数,打印出的结果中会包含设置的参数。选择 重测 可 以按设置好的参数重新测量。

同单相实验结果界面此界面中按"选择"按键也可以转入"参数设置"界面,但是组别 号的设置只在下一次测量时起作用,对已测完的数据不能起到作用。

按返回键可以快捷返回上一界面, 按保存键可以快捷保存结果到机身内存或 U 盘中, 按 打印键可以快捷打印实验结果。

## 三相测试的流程是先加三相电源测量角度,计算出组别号,然后再根据组别号进行变比 的测量。但是选择备用电源时会直接进行变比测试,组别号应该严格按照变压器铭牌输入。

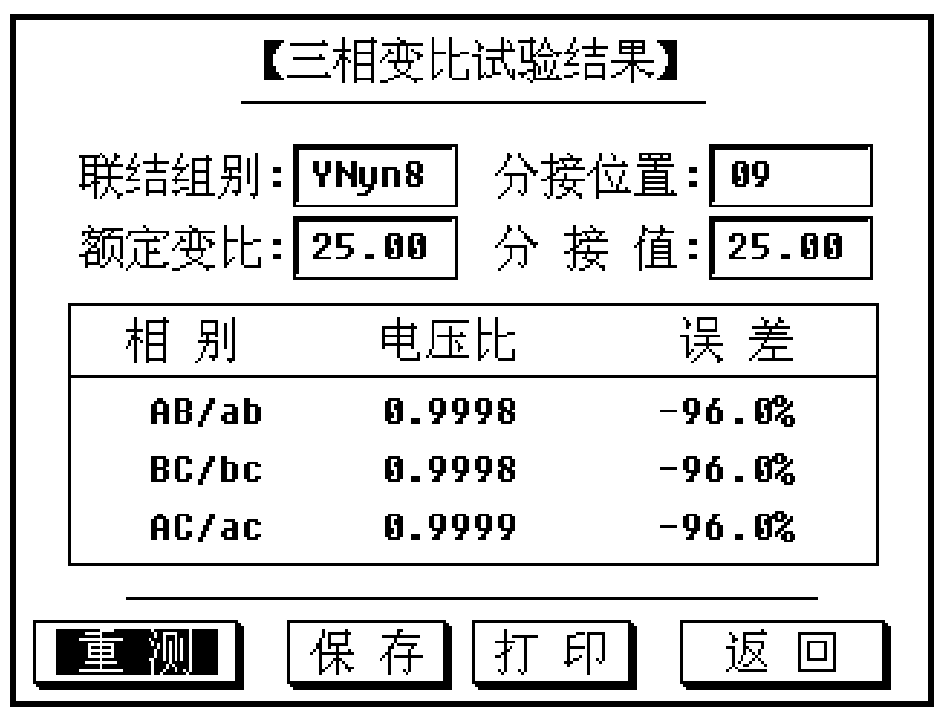

三相测试测量结果界面

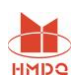

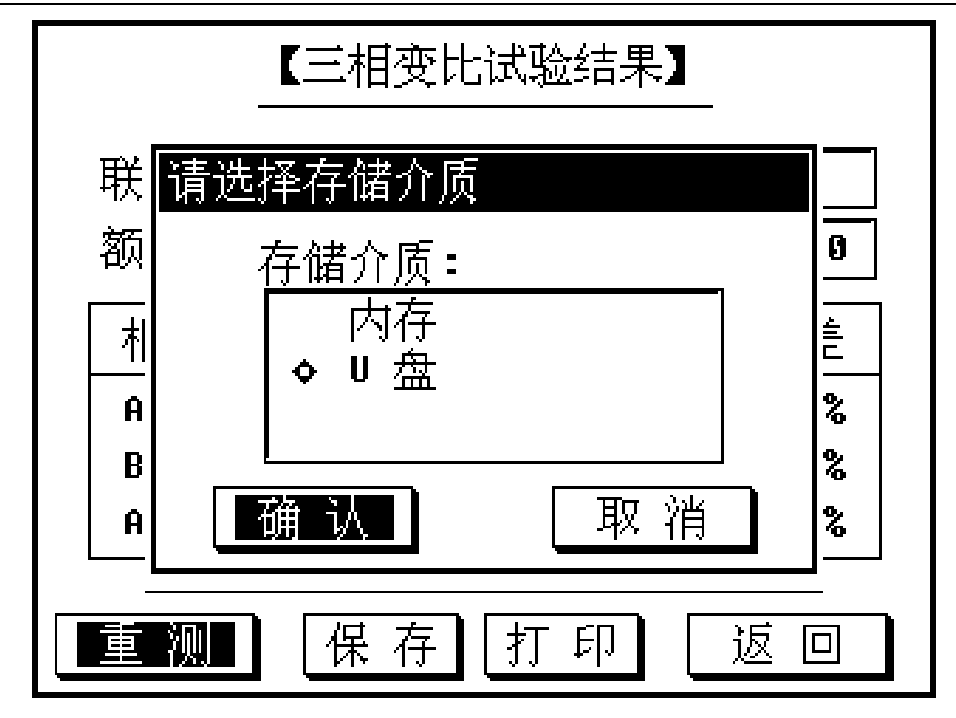

按保存键时弹出的存储介质选择界面

### 6.6、历史记录界面

历史记录界面用来管理用户保存在机身内存中的数据后。 如下图所示,用户可以通过试品序号和记录时间来查找实验记录。 此界面中按存储键可以将数据保存到 U 盘,按选择键可以删除实验记录。

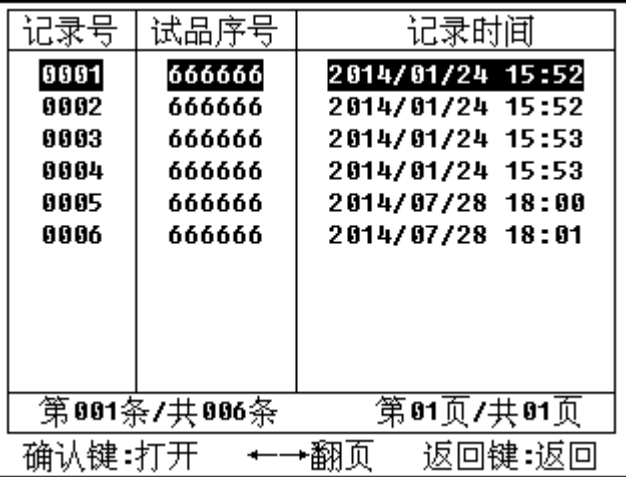

下图所示为实验记录打开后的界面,显示了历史记录的详细信息。

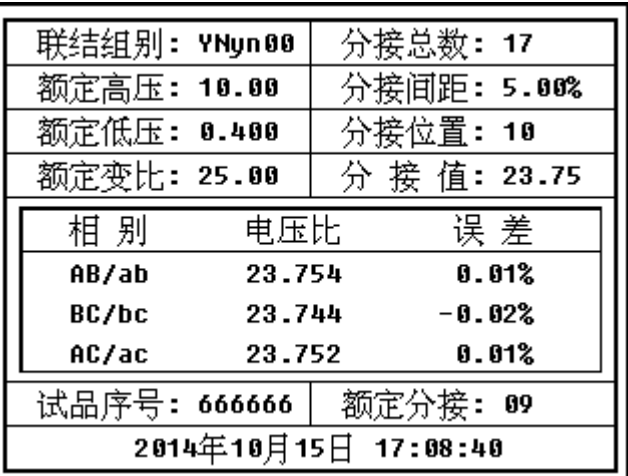

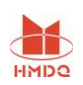

此界面中按存储键可以将数据保存到 U 盘,按打印键可以打印实验记录。按左右键改变显 示的记录。按返回键返回上一界面。

历史记录界面中按选择键打开如下图所示的数据管理界面,选择"删除记录"按确认键会 删除当前选中的记录,选择"清空记录"后按确认键将会删除所有的历史记录。选择"返回" 键按确认将不做任何处理返回历史记录界面。

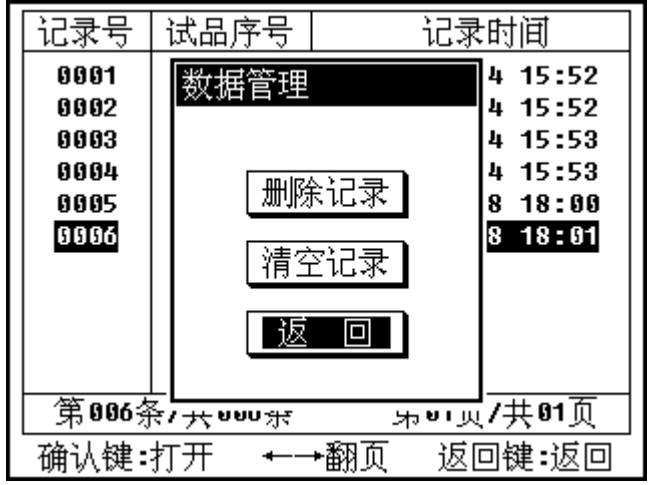

#### 6.7、系统设置界面

在主菜单下,选择"系统设置"可打开下图所示的系统设置界面。

下图中"仪器标定"和"其它设置"为厂家生产仪器时调试所用,设置密码保护用户无需 使用。"时间设置"可以打开时间设置和面进行时间设置。

"使用 10V 电源"选项如果选中则测试时将使用 10V 电源进行测试,如果正常测试时候 提示电流过大而且确定不是测试线短路造成的,那么应该尝试使用这个选项进行测试。

"自动识别组别号"选项如果选中则用户设置的组别号将不起作用,每次测量时都进行组 别号的自动识别。

"使用备用电源"选项如果选中则使用仪器内部的备用电源进行测试,此选项只有当仪器 主测试电源出现问题时使用,备用电源不能进行组别号的识别。

返回时如果有更改项则会自动保存。

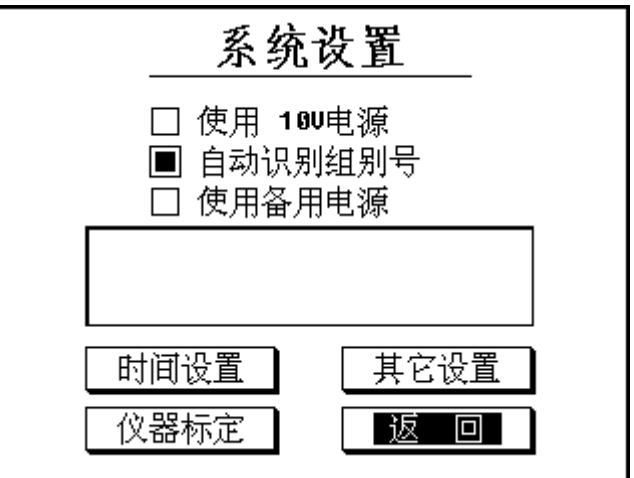

 上图中选择时间设置将打开如下所示的时间设置界面,按确认将按设置好的时间数据更改 系统时间并返回的起始界面。按返回键放弃修改时间直接返回到起始界面。

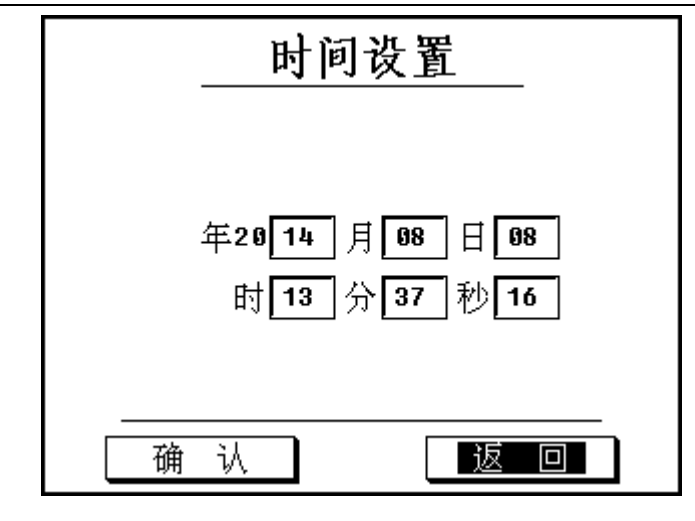

## <span id="page-8-0"></span>七、注意事项

- 1.勿将本仪器置于不平稳的平台或桌面上以防仪器跌落受损。
- 2.本仪器用的电源为~220V 电源,不可接入~380V。
- 3.不要让任何异物掉入机箱内,以免发生短路。
- 4.试验之前应将装置面板上接地柱可靠接地,以防发生危险。

### <span id="page-8-1"></span>八、故障维护

装置使用过程中如出现某些异常情况,请按下述步骤进行处理:

- 1.如果测量数据不正常,请检查接线是否正确。
- 2.如果开机无任何反应,显示屏不亮,请检查面板内藏的电源保险管是否断开。
- 3.如果确属装置内部故障,请速与我公司联系,我公司将尽快予以解决。

### <span id="page-8-2"></span>九、售后服务

仪器自购买之日起质保期内,属产品质量问题免费包修包换,终身提供维修和技术服务。如发 现仪器有不正常情况或故障请与公司及时联系,以便为您安排最便捷的处理方案。